#### **Monitoria ESS – 2014.1 Gerência de Configuração**

**[Edmundo Matheus Santana](#page-1-0) João Guilherme Farias**

## AGENDA

- <span id="page-1-0"></span>• Gerenciamento de Configurações
	- Gerenciamento de Mudanças
		- Conceito
		- Ferramentas
	- Gerenciamento de Versões
		- Prática
		- Por Baixo dos Panos

# DEFINIÇÃO

● "Um subsistema do sistema global de informação de gestão do projeto [que] inclui o processo de submissão de propostas de alterações, sistemas de acompanhamento para revisão e aprovação de mudanças propostas, definição de níveis de aprovação para autorização de mudanças e fornecimento de um método de validação de mudanças."

**A Guide to the Project Management Body of Knowledge, 3ª edição**

# MOTIVAÇÃO

- **Aumento da complexidade e tamanho dos projetos de software**
	- Alteração contínua;
	- Especialização;
	- Gerenciamento de equipe.

# HISTÓRIA [1]

- **1950's: Department of Defense;**
- **1950's: Indústria Nuclear;**
- **1970's: Indústria de Software;**
- **1995: ISO 10007 para Gerenciamento de Configuração.**

[[1\]](http://www.pacogroup.com/Upload/CMS/Doc/634086671128904447.pdf) - Using Configuration Management to Mitigate the Impact of Design and Construction Contract Changes

# TIPOS DE CONFIGURAÇÃO

- Mudanças
- Versões
- Auditoria de Configurações

### OBJETIVOS

- Quais alterações foram realizadas?
- Onde elas estão registradas?
- Quem aprova alterações?
- Como reverter uma mudança?
- Como realizar auditoria?

### CICLO DE VIDA DE UMA MUDANÇA

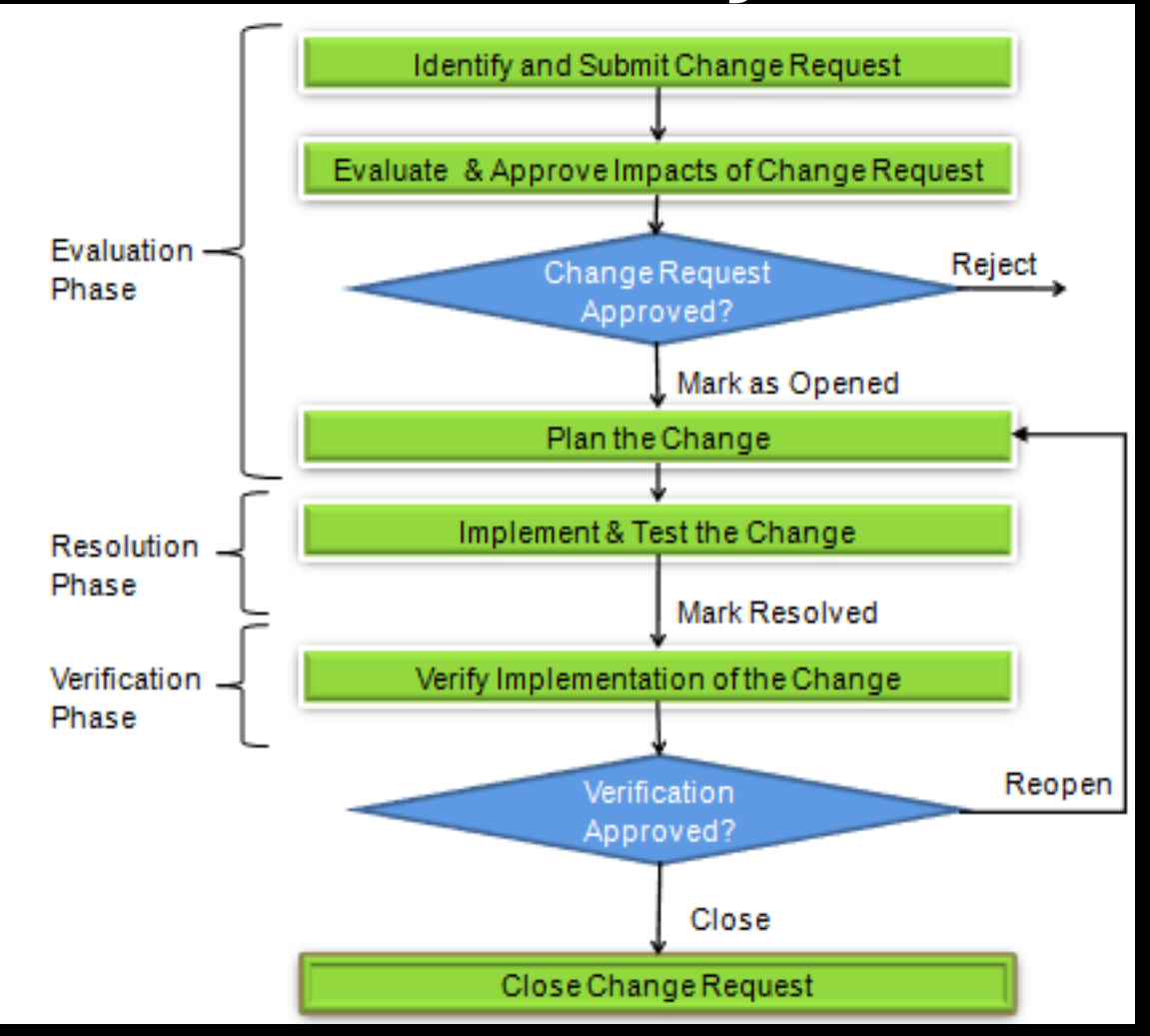

Clarizen - "Change Management - Lifecycle" [2]  $\bullet$ 

#### FERRAMENTAS DE GM

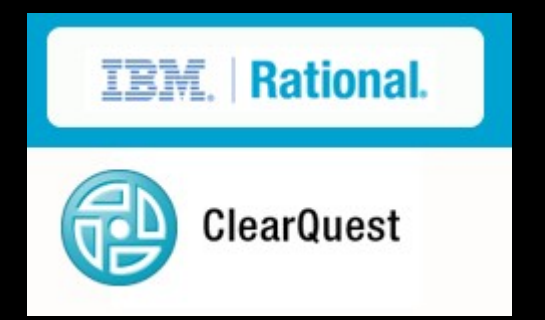

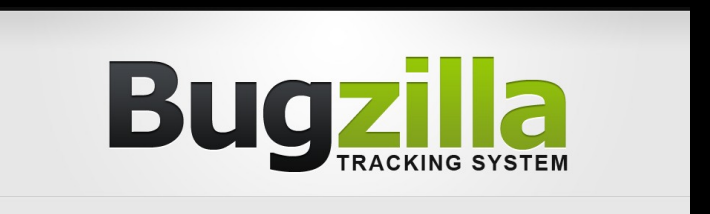

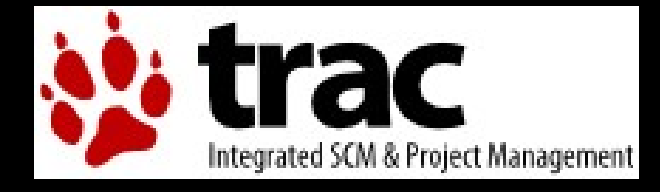

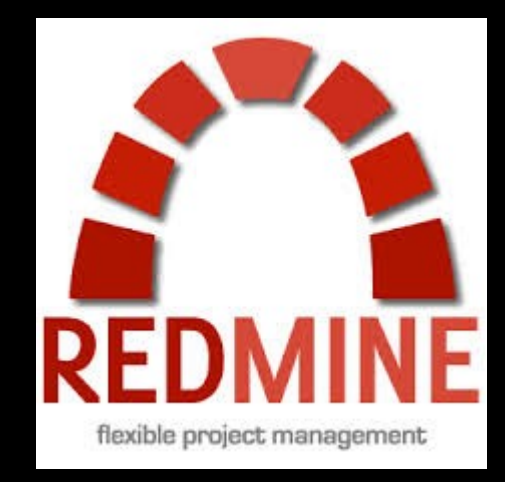

### Gerenciamento de Versões

- Git é:
	- Um sistema de controle de versões **distribuído**
	- Open source
	- Desenvolvido para:
		- Velocidade
		- Eficiência

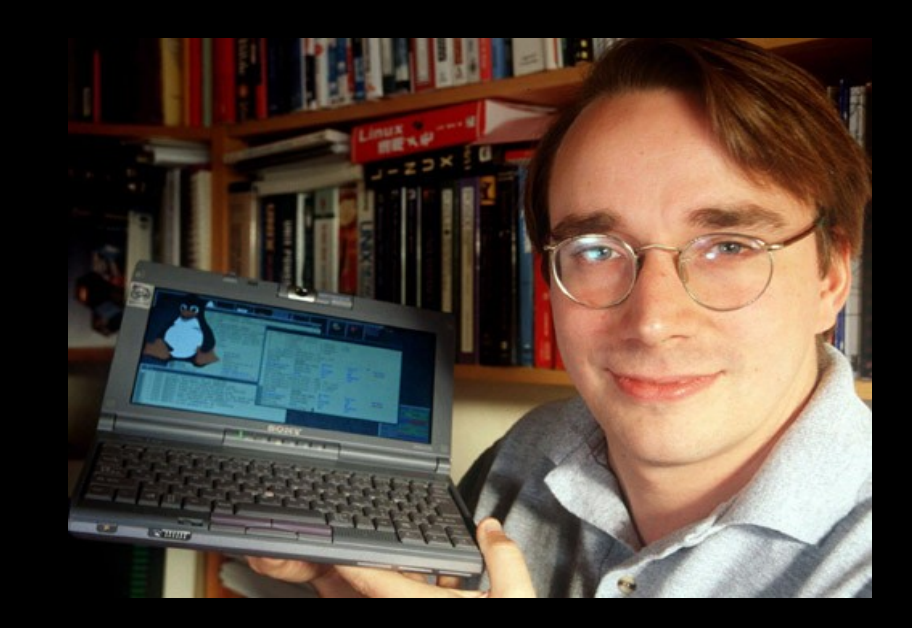

### FEATURES

- (Quase) Tudo é local
	- Rápido
	- Pouca dependência de rede
- Dados imutáveis → (Quase) Nada é perdido
	- Fácil recuperação de operações desastrosas
	- Fácil auditoria

# Crescimento do Git [[3](http://web.archive.org/web/20110501094454/https://www.ohloh.net/repositories/compare)]

#### ● 2010

- Git: 26,485 repositórios (11.3%)
- SVN:142,662 repositórios (60.8%)
- 2011
	- Git: 116,224 repositórios (35%)
	- SVN: 145,917 repositórios (44%)
- **2012**
	- **Git: 124,000 repositórios (26%)**
	- **SVN: 265,883 repositórios (57%)**
- **2013**
	- **Git: 238,648 repositórios (38%)**
	- **SVN: 291,920 repositórios (46% )**
- **2014**
	- **Git: 247,103 repositórios (37% )**
	- **SVN: 324,895 repositórios (48%)**

#### HOSTING

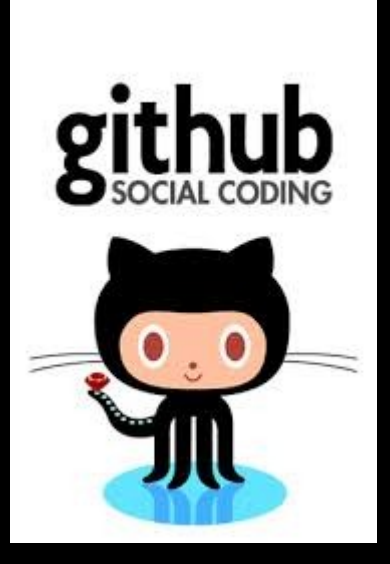

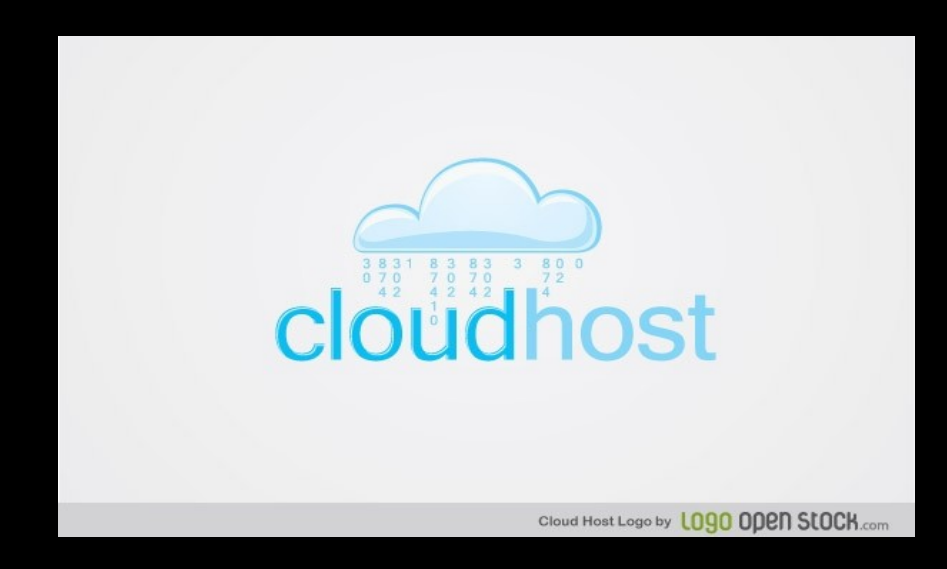

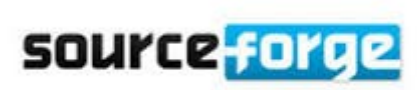

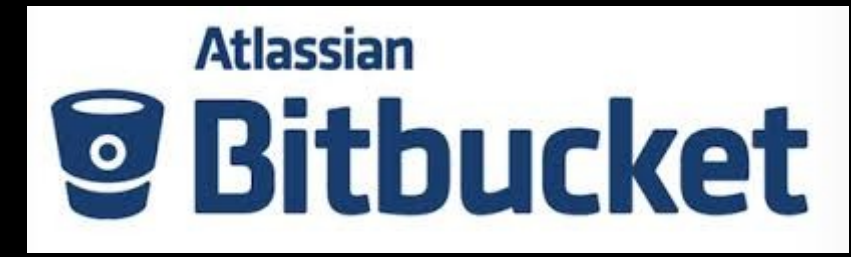

#### FERRAMENTAS

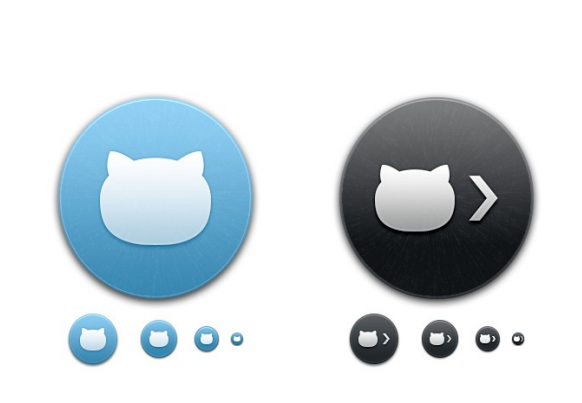

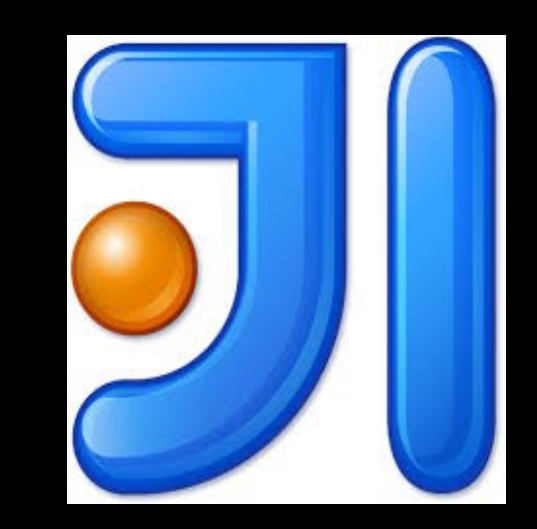

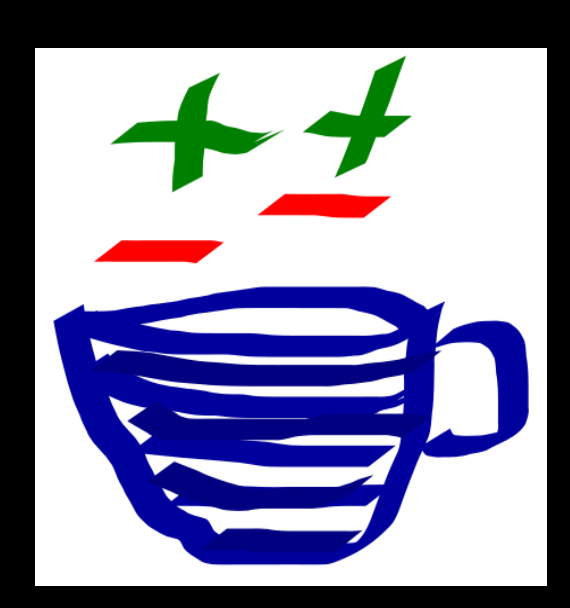

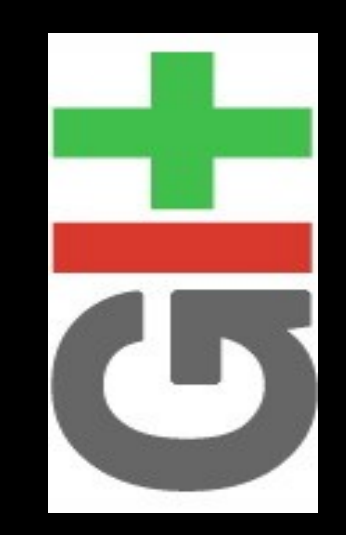

# REFERÊNCIAS

- Introduction to Git with Scott Chacon [[4](https://www.youtube.com/watch?v=ZDR433b0HJY)]
- Pro Git [[5](http://git-scm.com/book)]
- Git-SCM [[6](http://git-scm.com/book/en/Git-Internals-Git-References)]
- Learn X in Y Minutes [[7](http://learnxinyminutes.com/docs/git/)]

# PRÁTICA\*

\* Baseada na palestra "Introduction to Git with Scott Chacon of GitHub"

#### • init

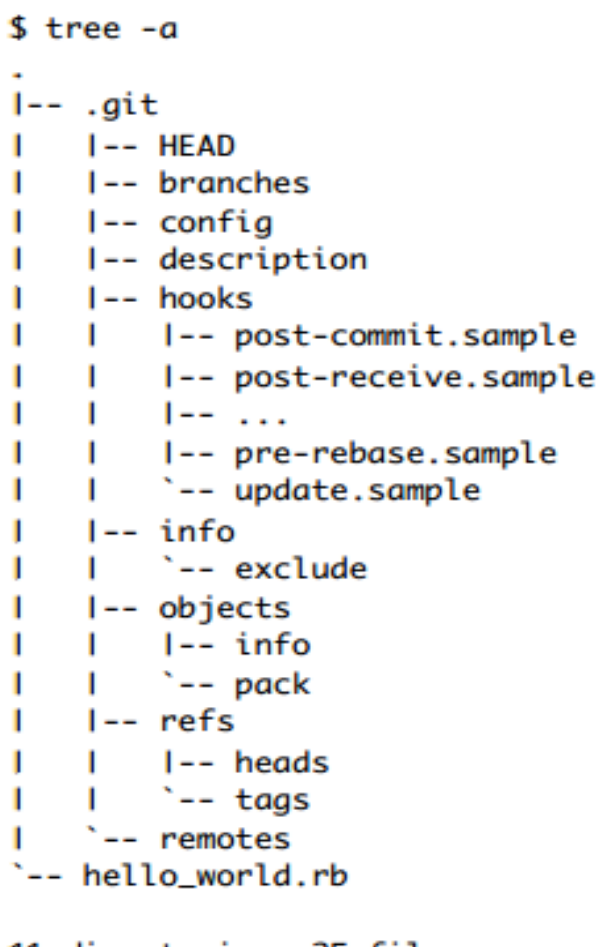

11 directories, 25 files

• add + commit

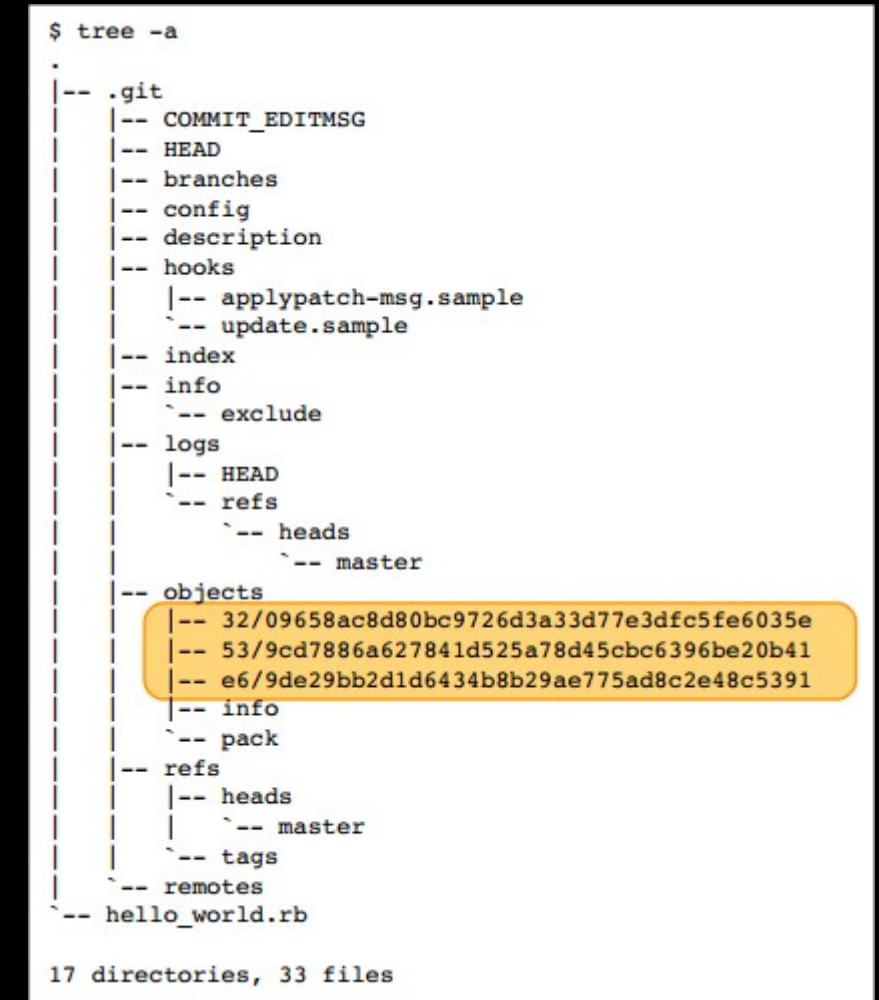

#### $\bullet$  add + commit

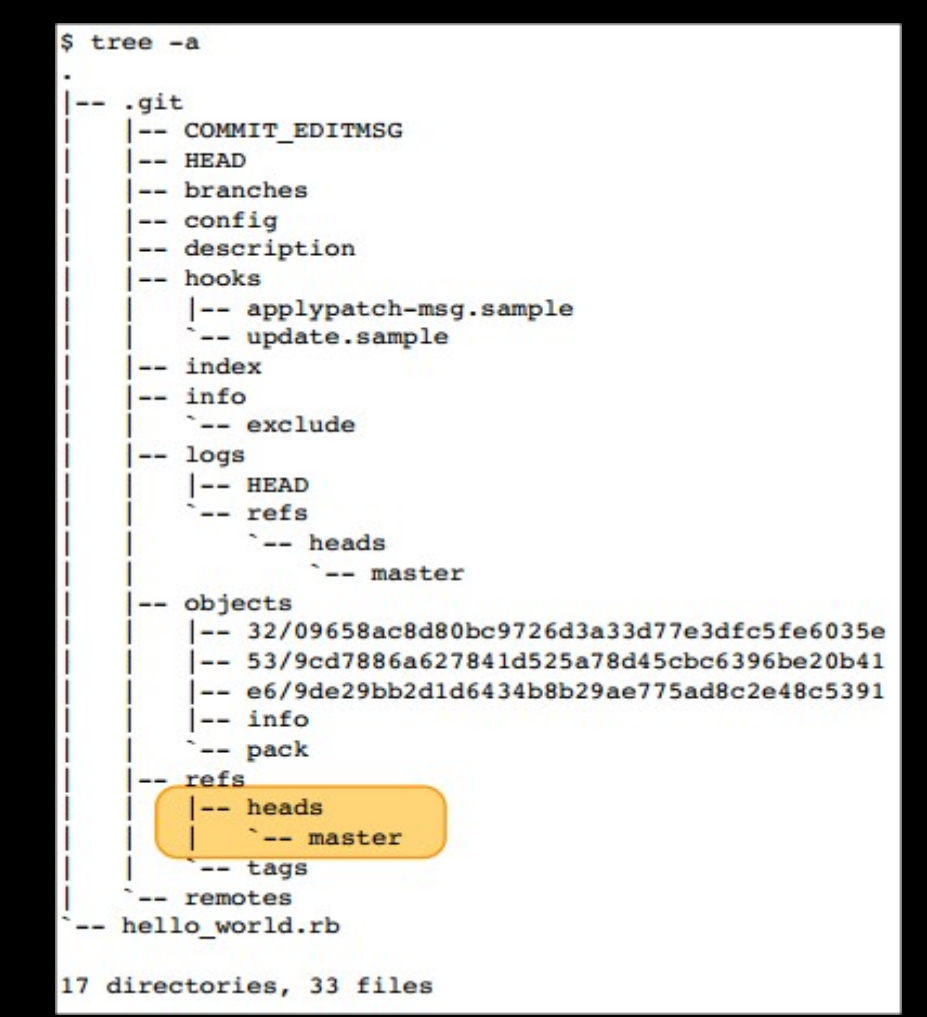

#### • clone

git clone git://github.com/schacon/grit.git mygrit Initialized empty Git repository in /home/schacon/mygrit/.git/ remote: Counting objects: 3220, done. remote: Compressing objects: 100% (2093/2093), done. remote: Total 3220 (delta 1134), reused 3149 (delta 1081) Receiving objects: 100% (3220/3220), 1.79 MiB | 357 KiB/s, done. Resolving deltas: 100% (1134/1134), done.

- Workflow básico
	- Editar arquivos ( Vim, Emac...)
	- Organizar mudanças ( add )
	- Revisar mudanças ( diff, status )
	- Commitar mudanças ( commit )

- Branchs
	- O que é?

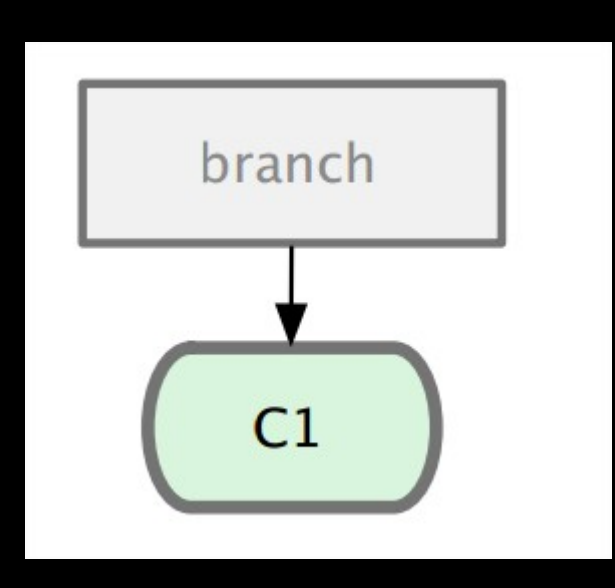

- Branchs
	- Ponteiro HEAD

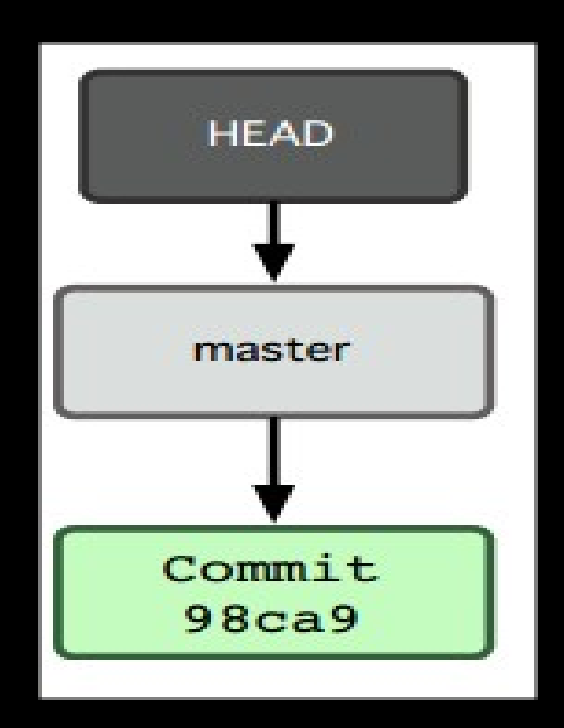

- Branchs
	- git branch i18n

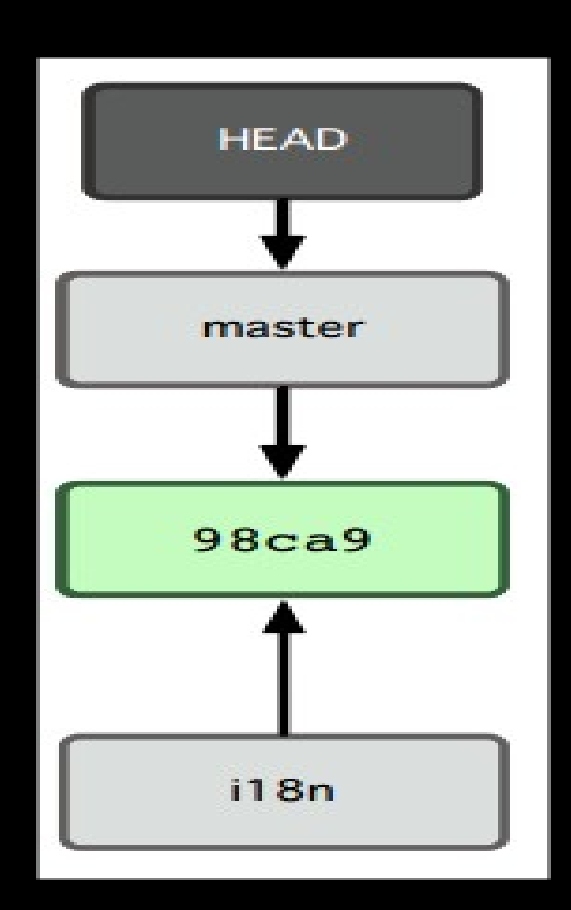

- Branchs
	- git checkout i18n

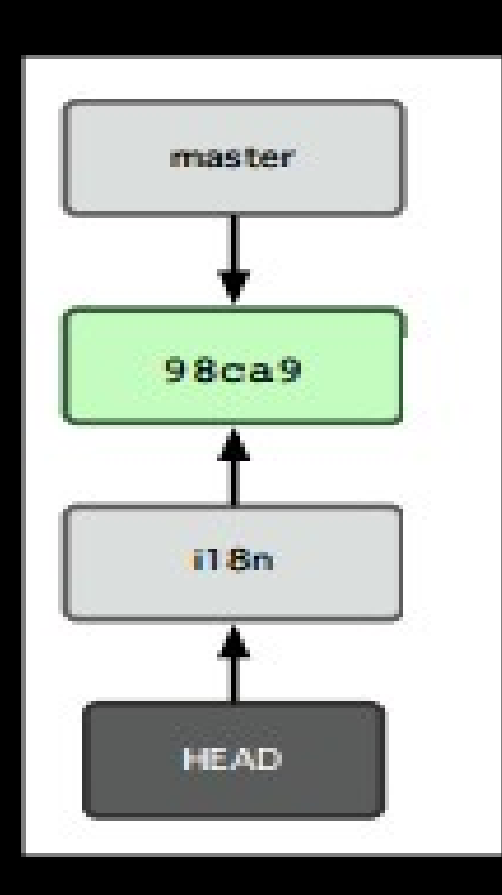

- Branchs
	- git commit

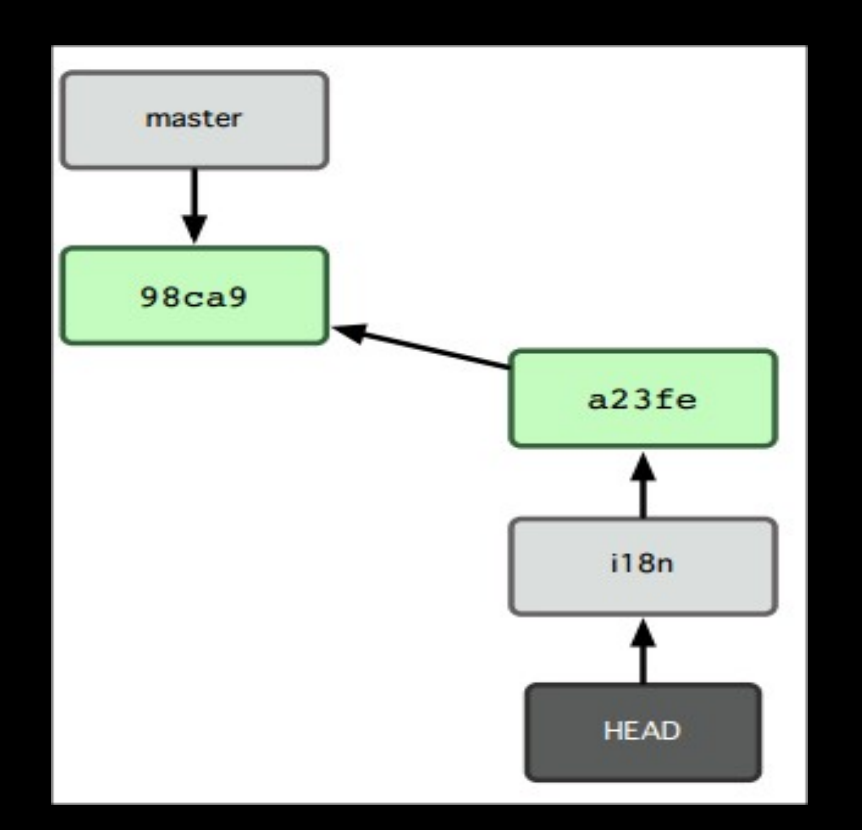

#### · Branchs

- git checkout -b iss53 master

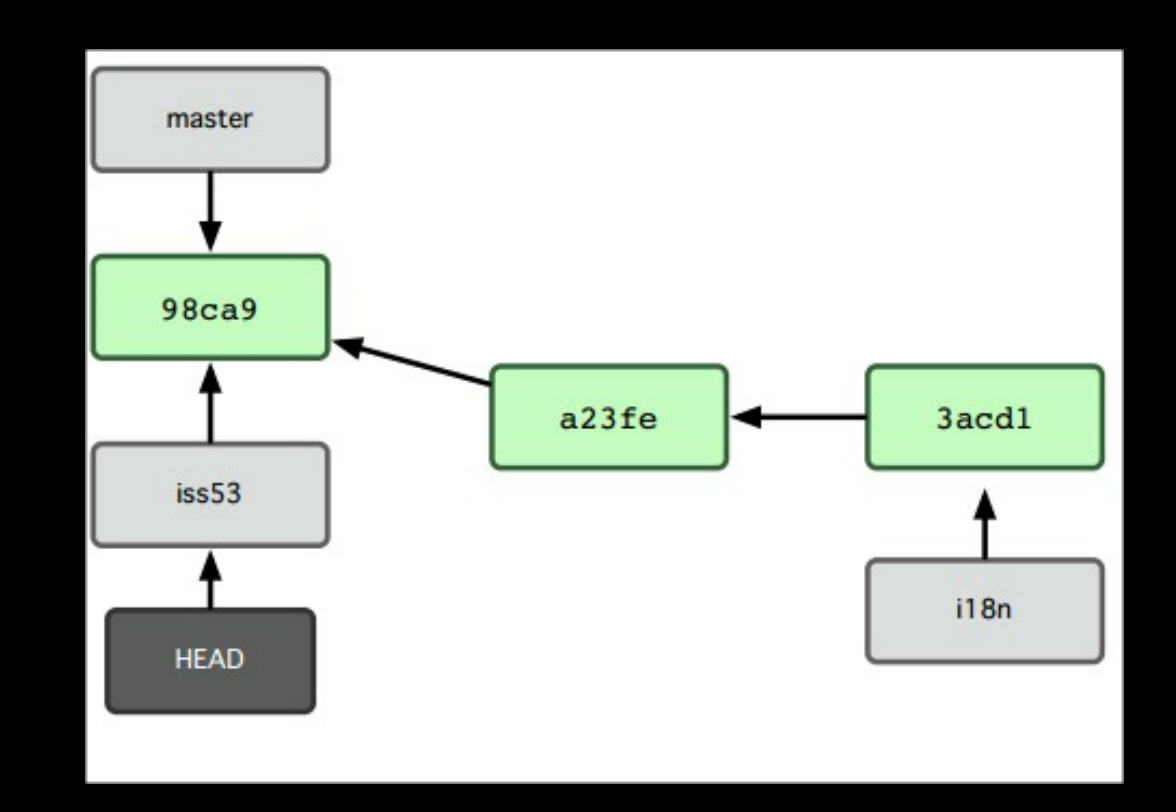

#### ● Branchs

- git checkout -b iss53 master
	- git checkout master;
	- git branch iss53;
	- git checkout iss53.

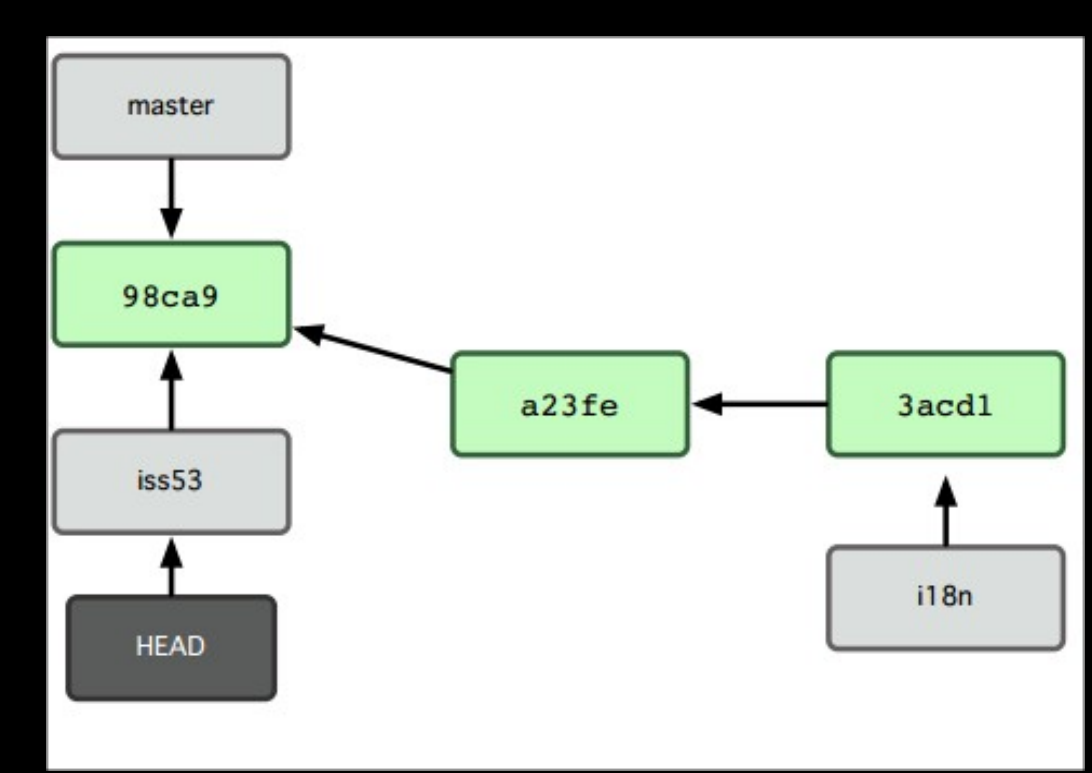

- Merging branches
	- git merge iss53

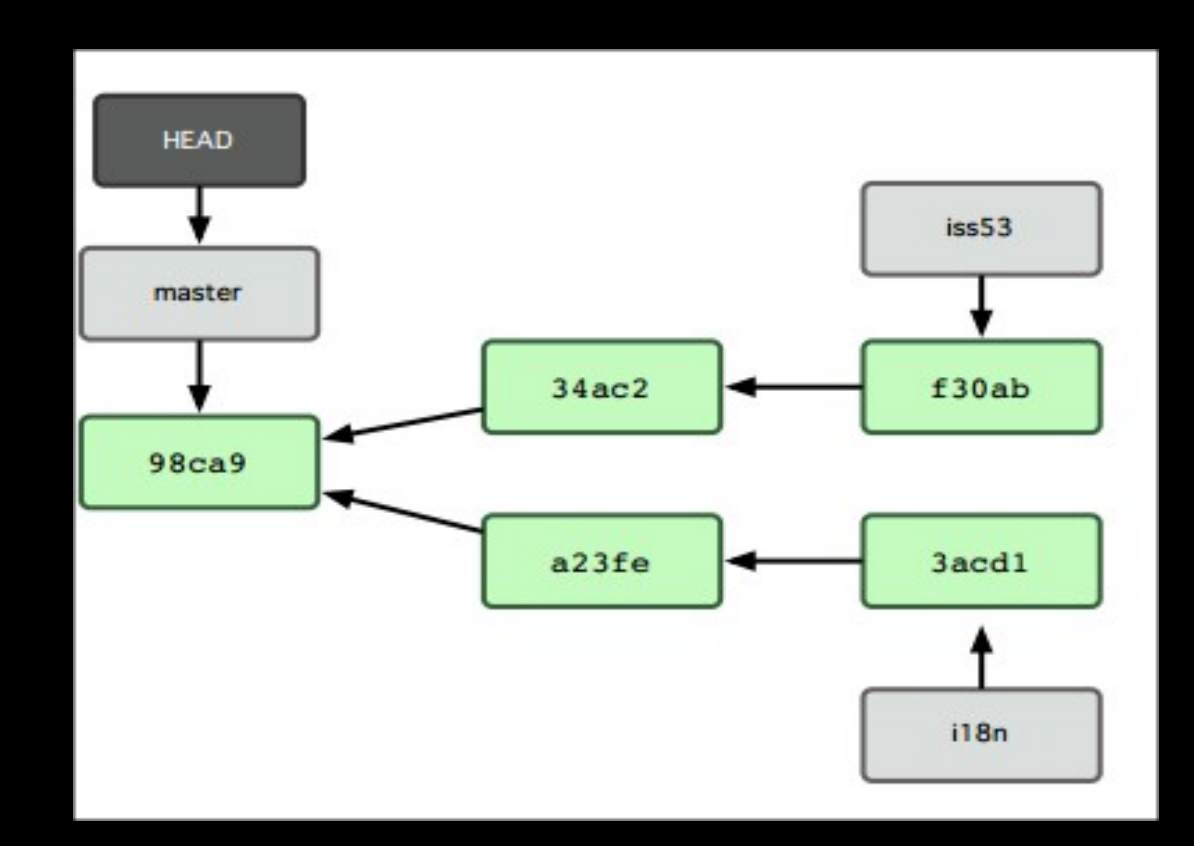

- Merging branches
	- git merge iss53

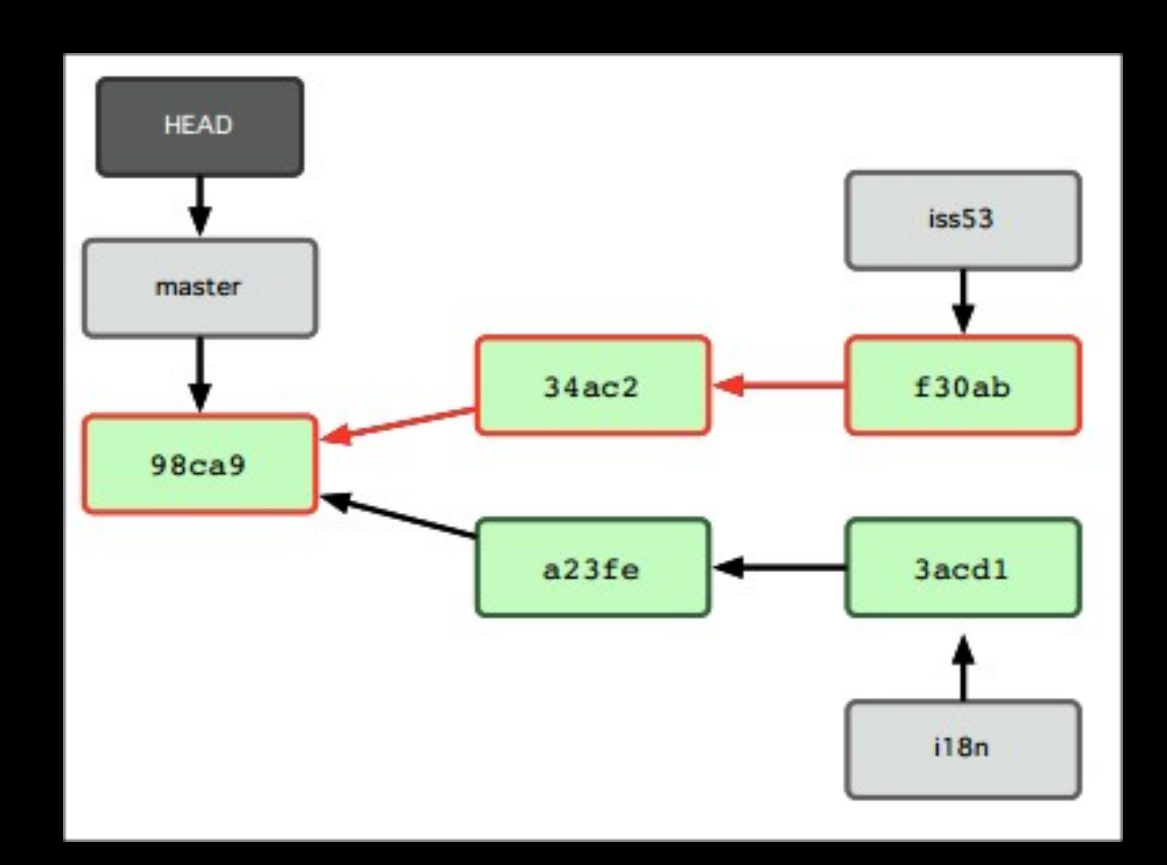

- Merging branches
	- git merge iss53  $\rightarrow$  Fast-Forward Merge

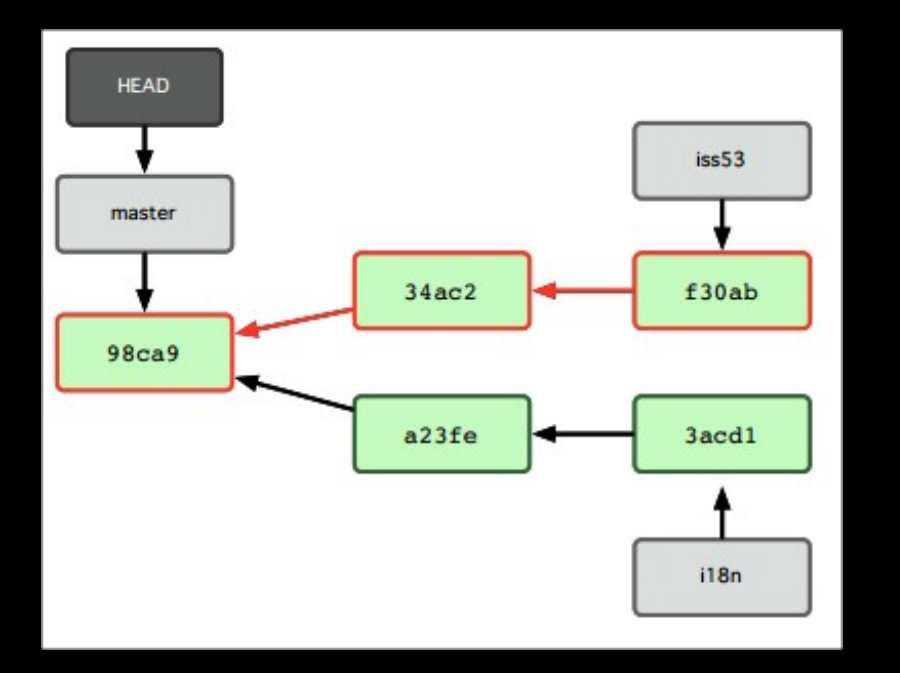

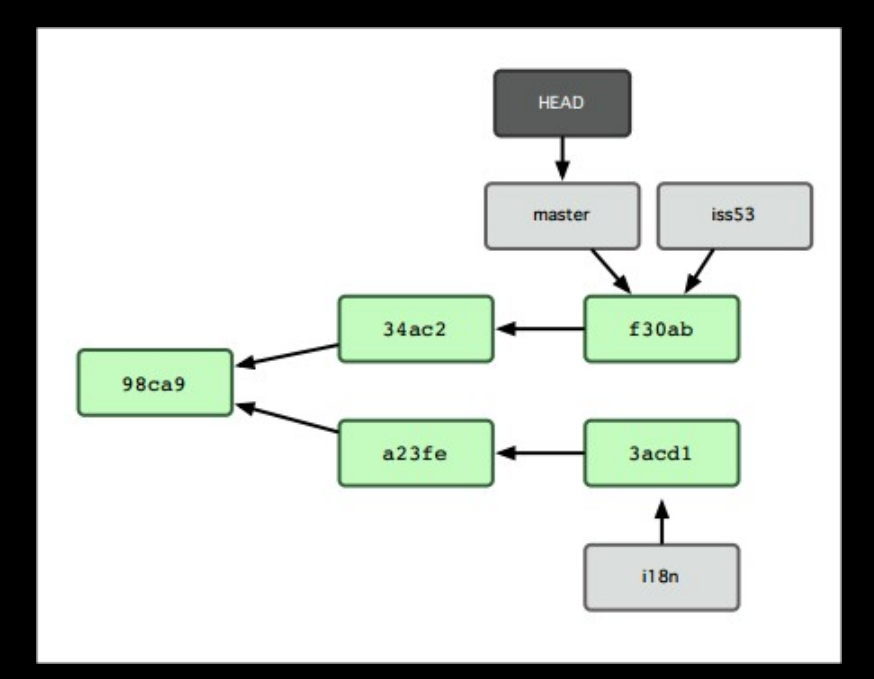

- Merging branches
	- git merge i18n

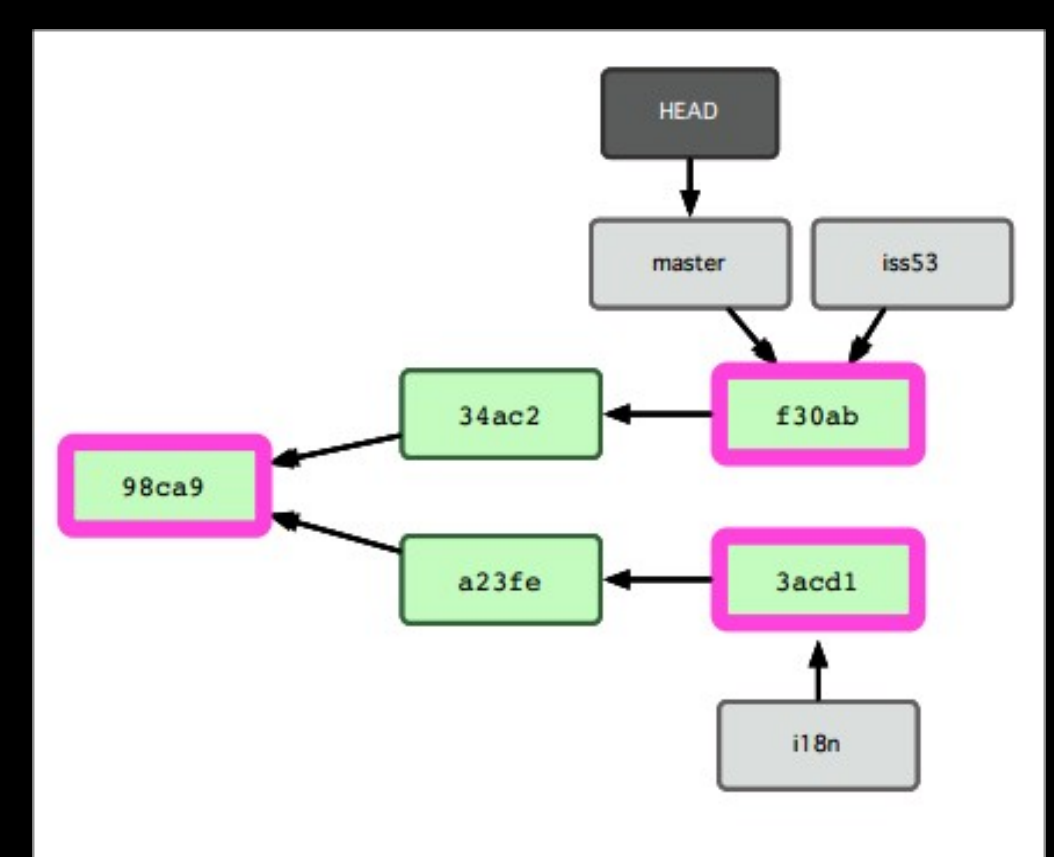

- Merging branches
	- git merge i18n  $\rightarrow$  Non Fast-Forward Merge

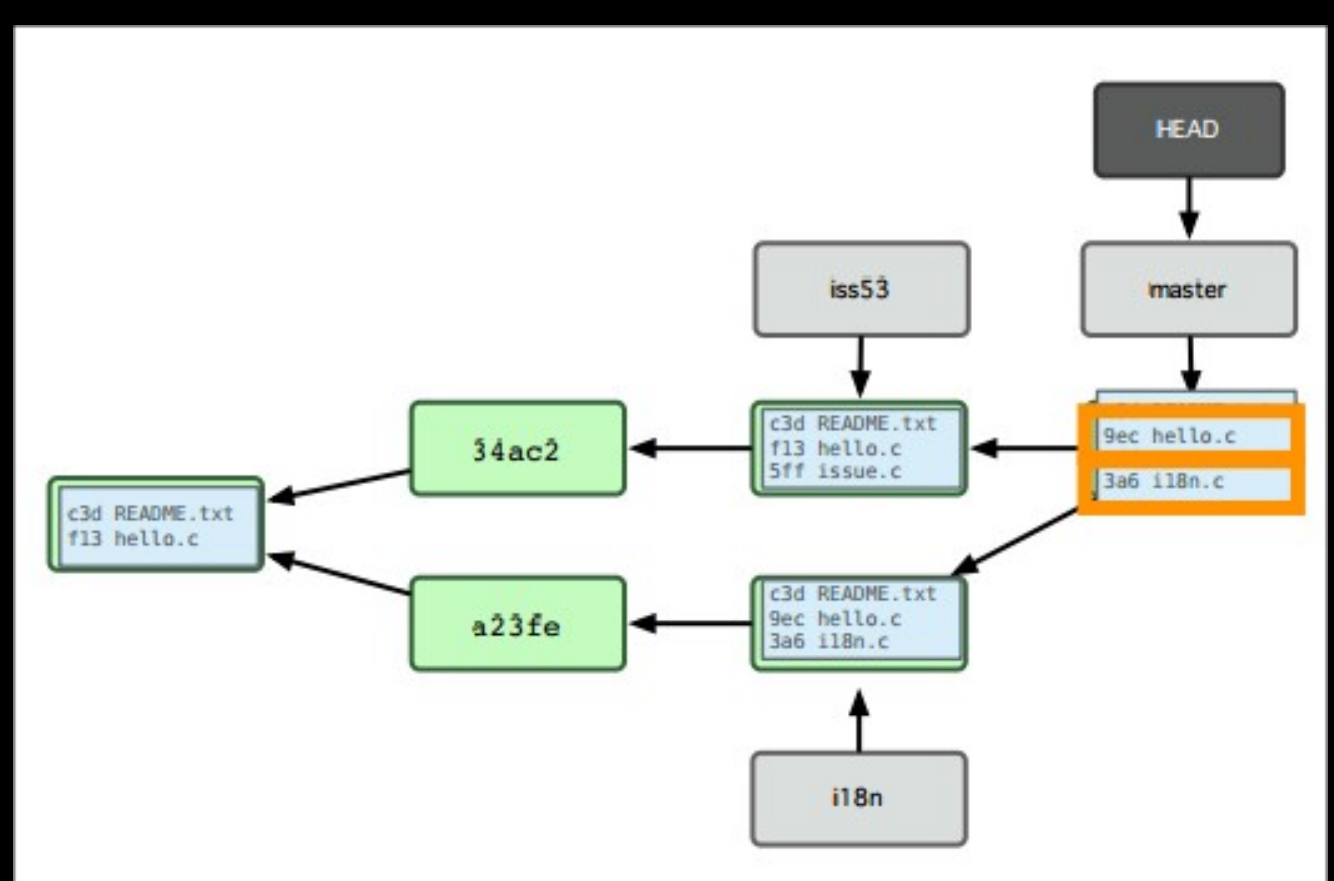

- Merging branches
	- Mas e se houver conflitos?
		- Deve-se escolher quais arquivos deverão ser incluídos
		- Ferramentas
			- git mergetool
			- GUI tools
		- Vantagem da imutabilidade

- Merging
	- Deletando branches:
		- $\bullet$  git branch -d branch  $\rightarrow$  Seguro
		- git branch -D branch  $\rightarrow$  Inseguro
		- OBS: Commits não são apagados; branches são ponteiros.

#### • Branches

- Branches é uma ótima ferramenta para:
	- Experimentar ideias
	- Isolar unidades de trabalho

- Push
	- Online
	- Remotes
		- git remote add name URL

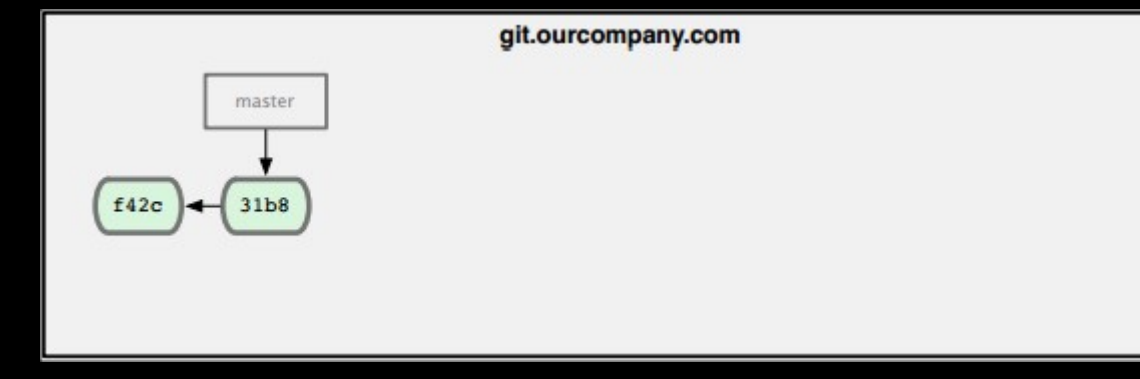

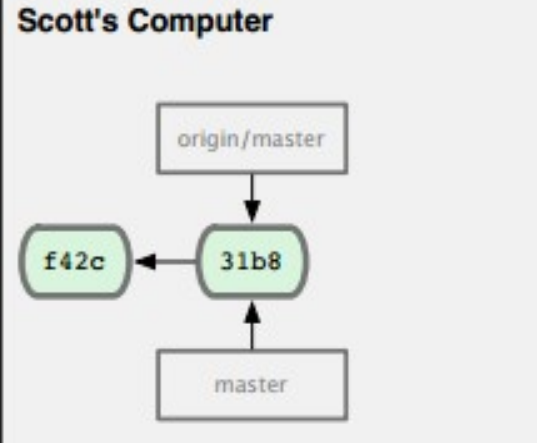

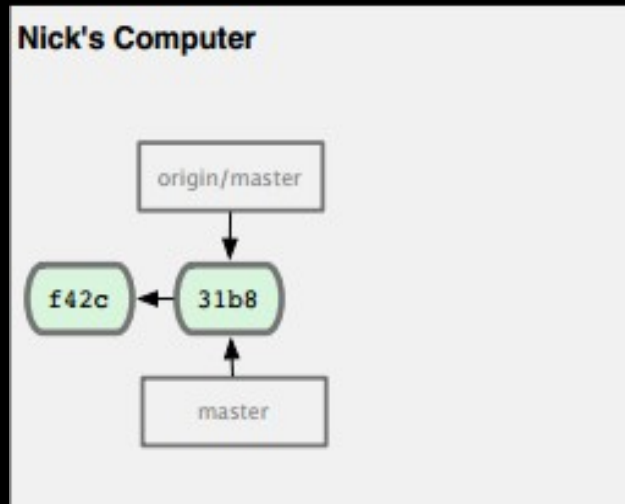

#### • Push

- git push origin master

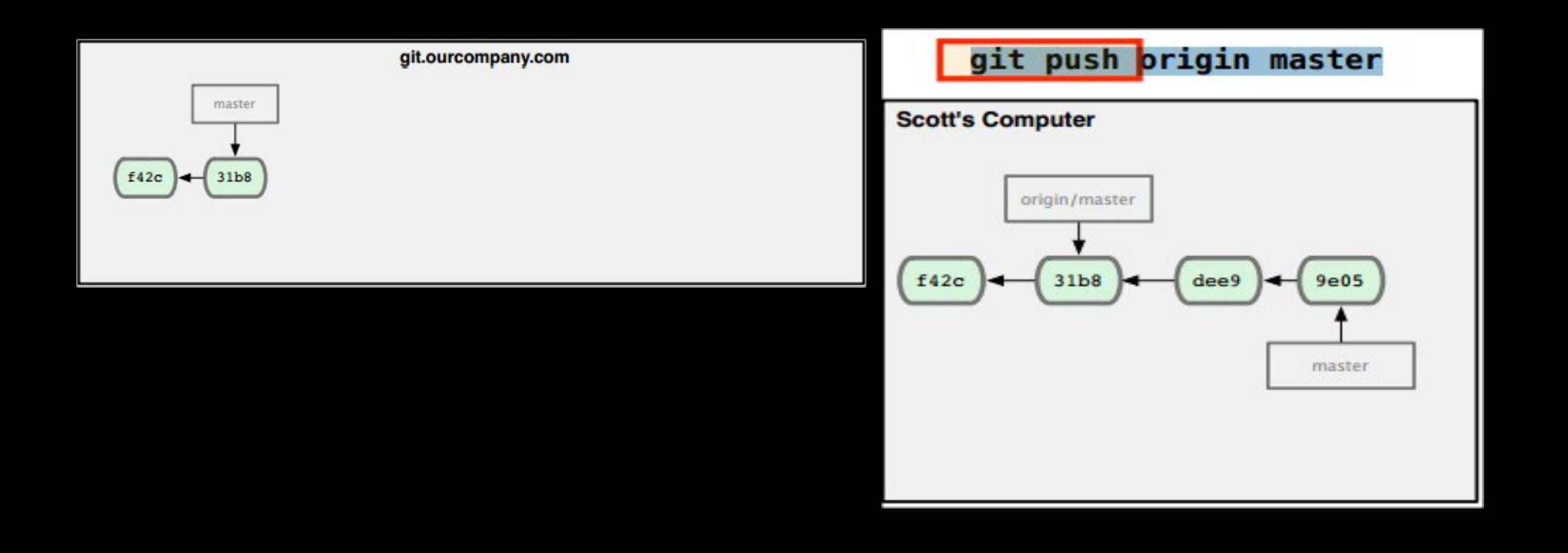

- Push
	- git push origin master  $\rightarrow$  Fast-Foward Merge

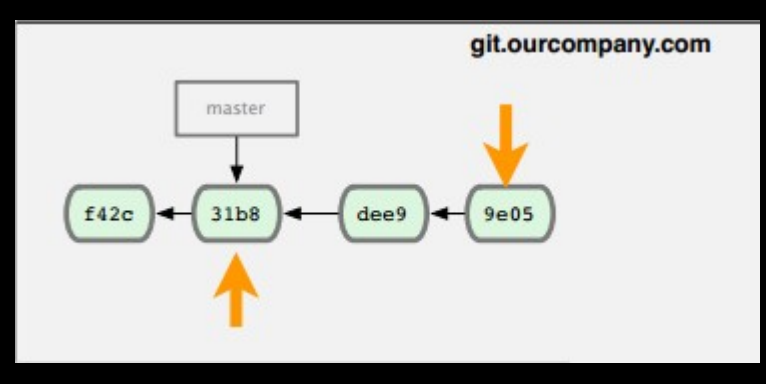

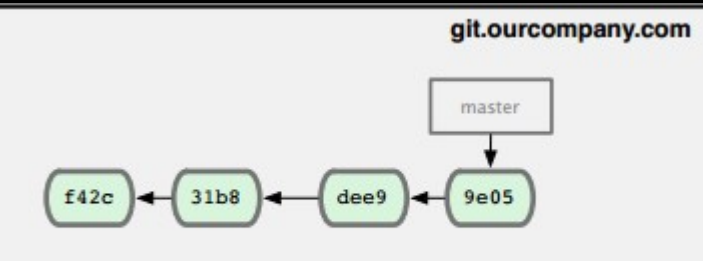

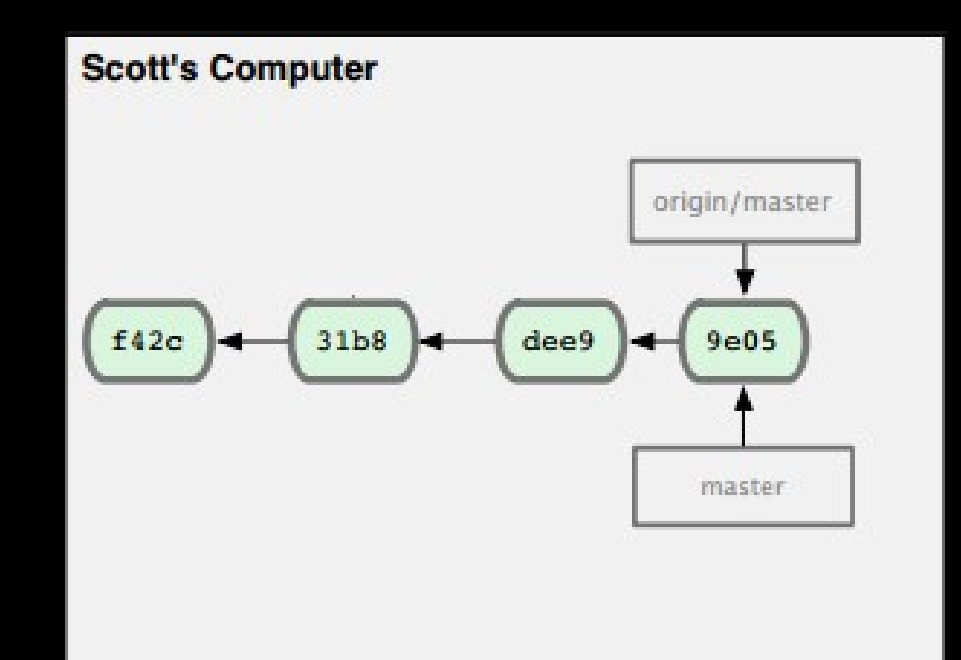

#### • Push

- git push origin master  $\rightarrow$  Boom

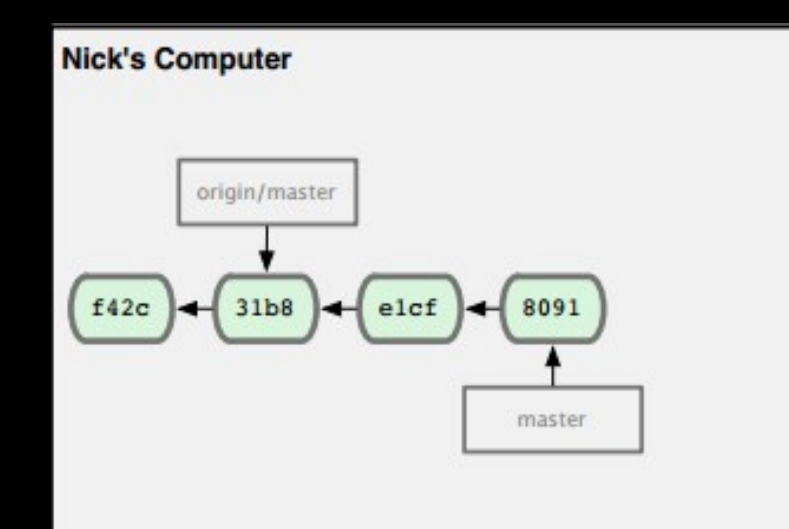

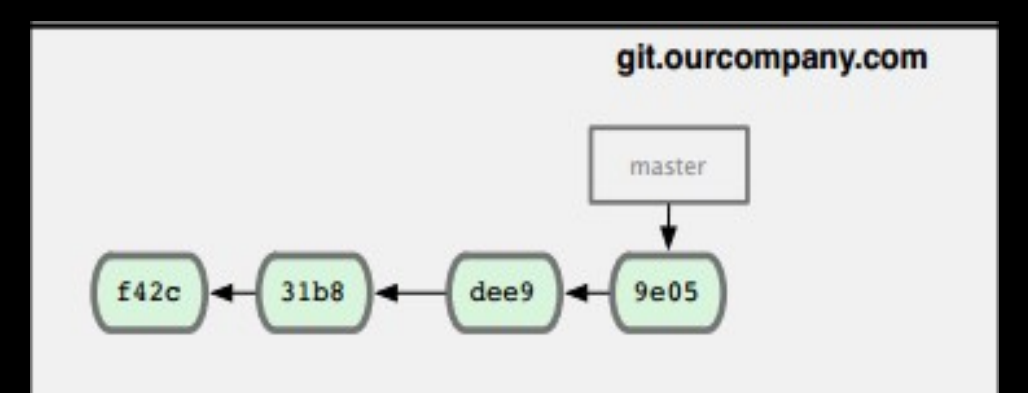

- Push
	- git fetch

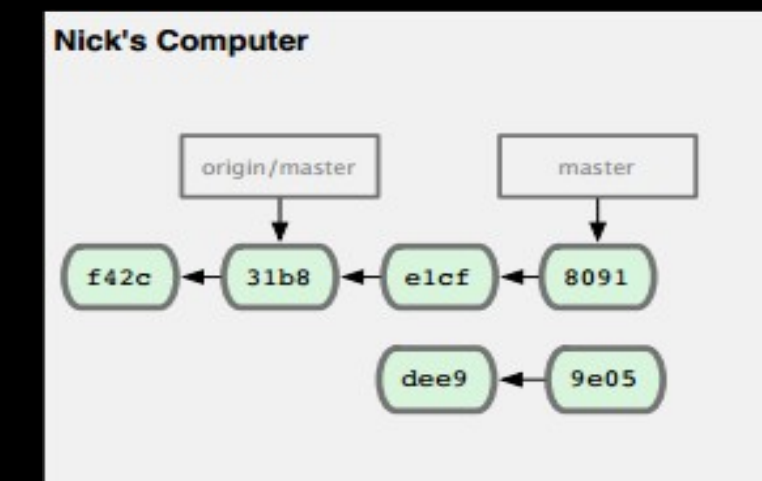

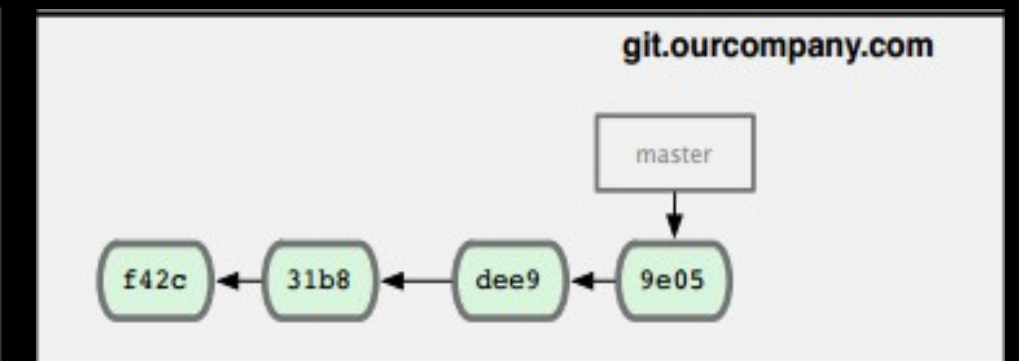

#### • Push

- git merge origin/master

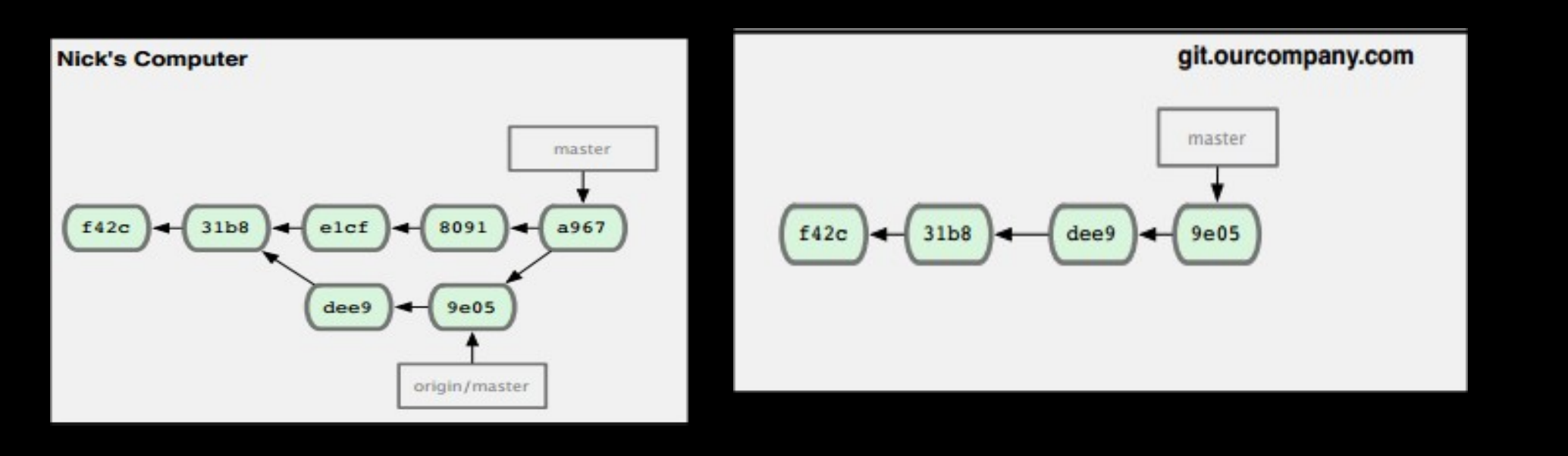

#### · Push

- git push origin master

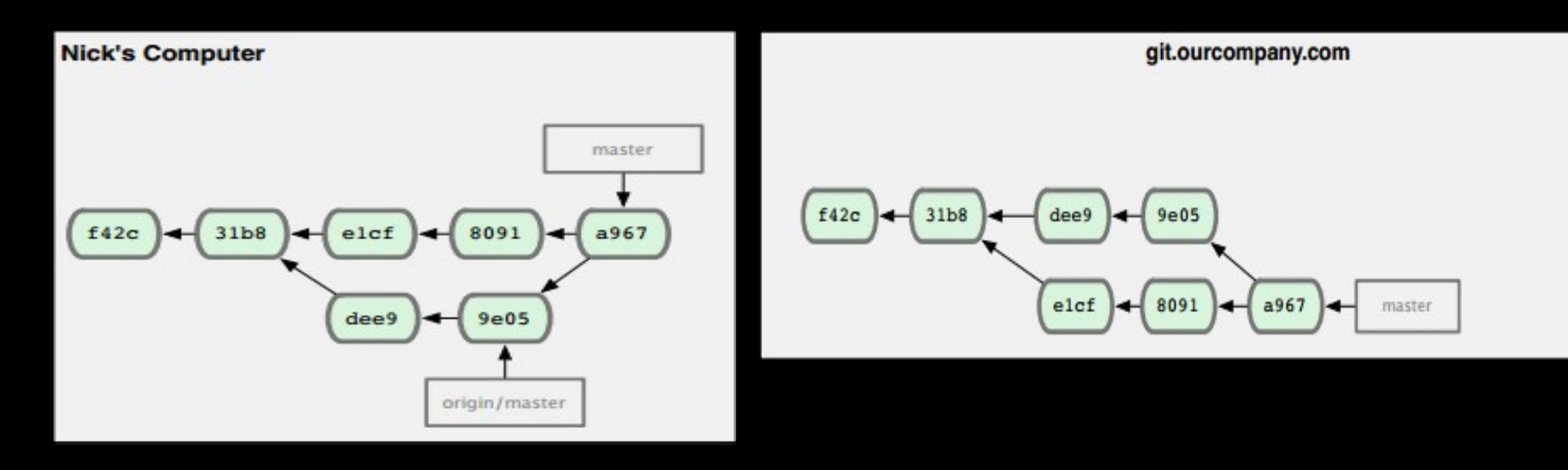

#### Log  $\bullet$

- git log - - oneline - - graph

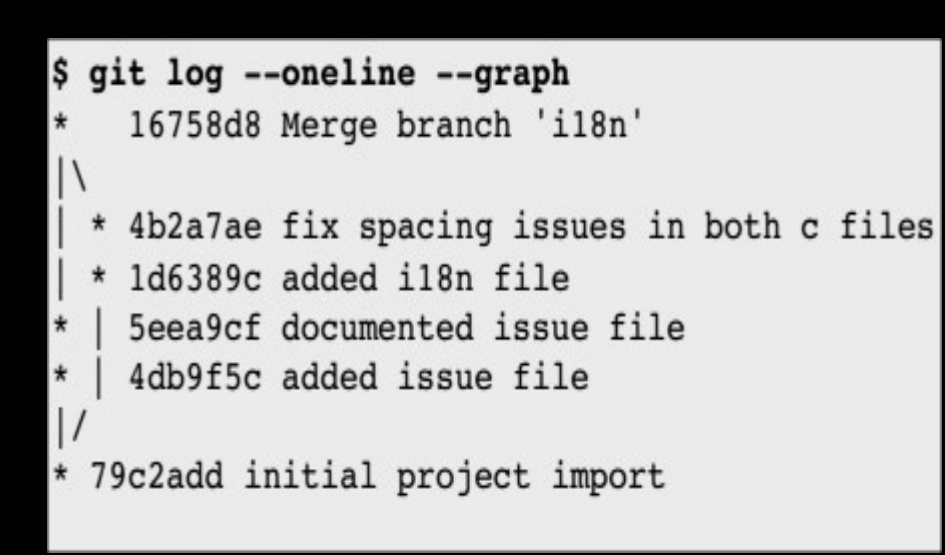

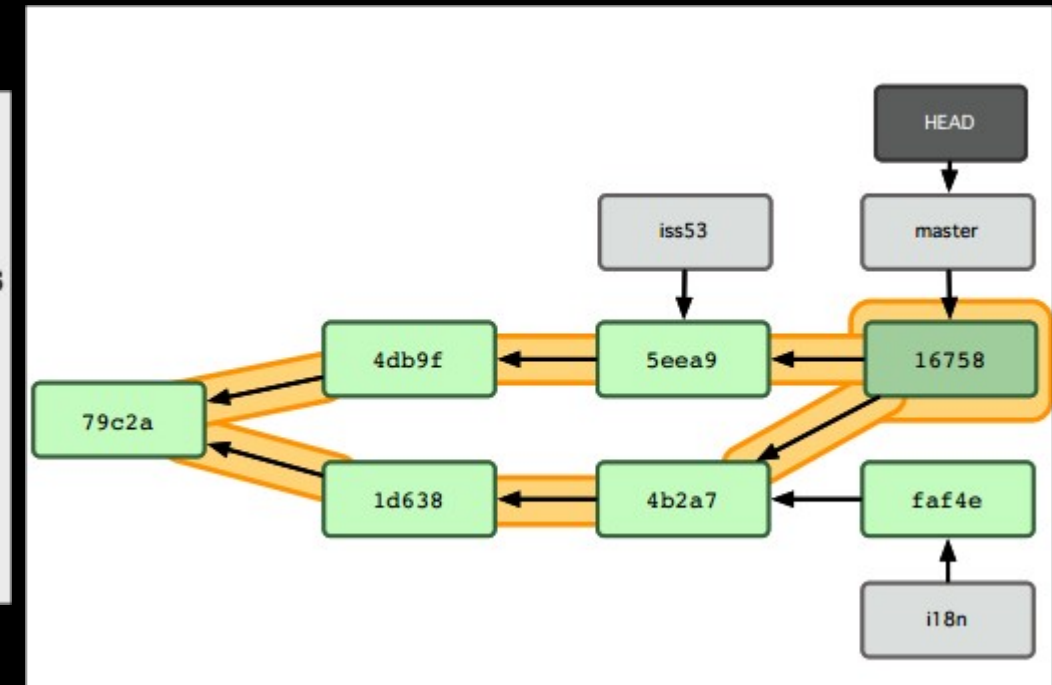